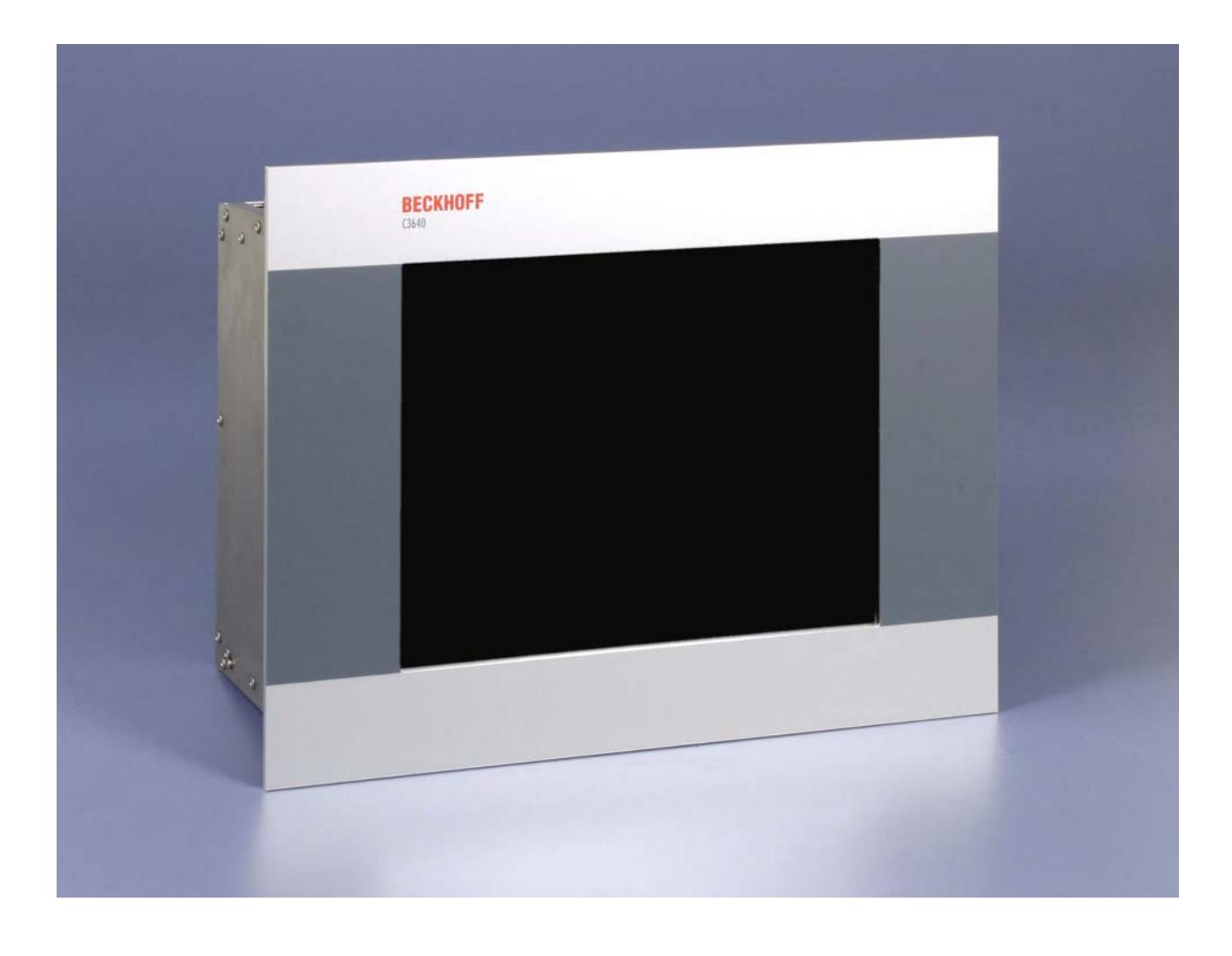

# **Installation- and Operating instructions for Build-in Industrial PCs**

**Version: 2.1 Date: 2014-11-19**

**C3620, C3640** 

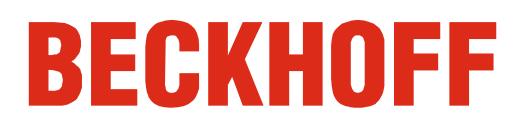

## **Table of contents**

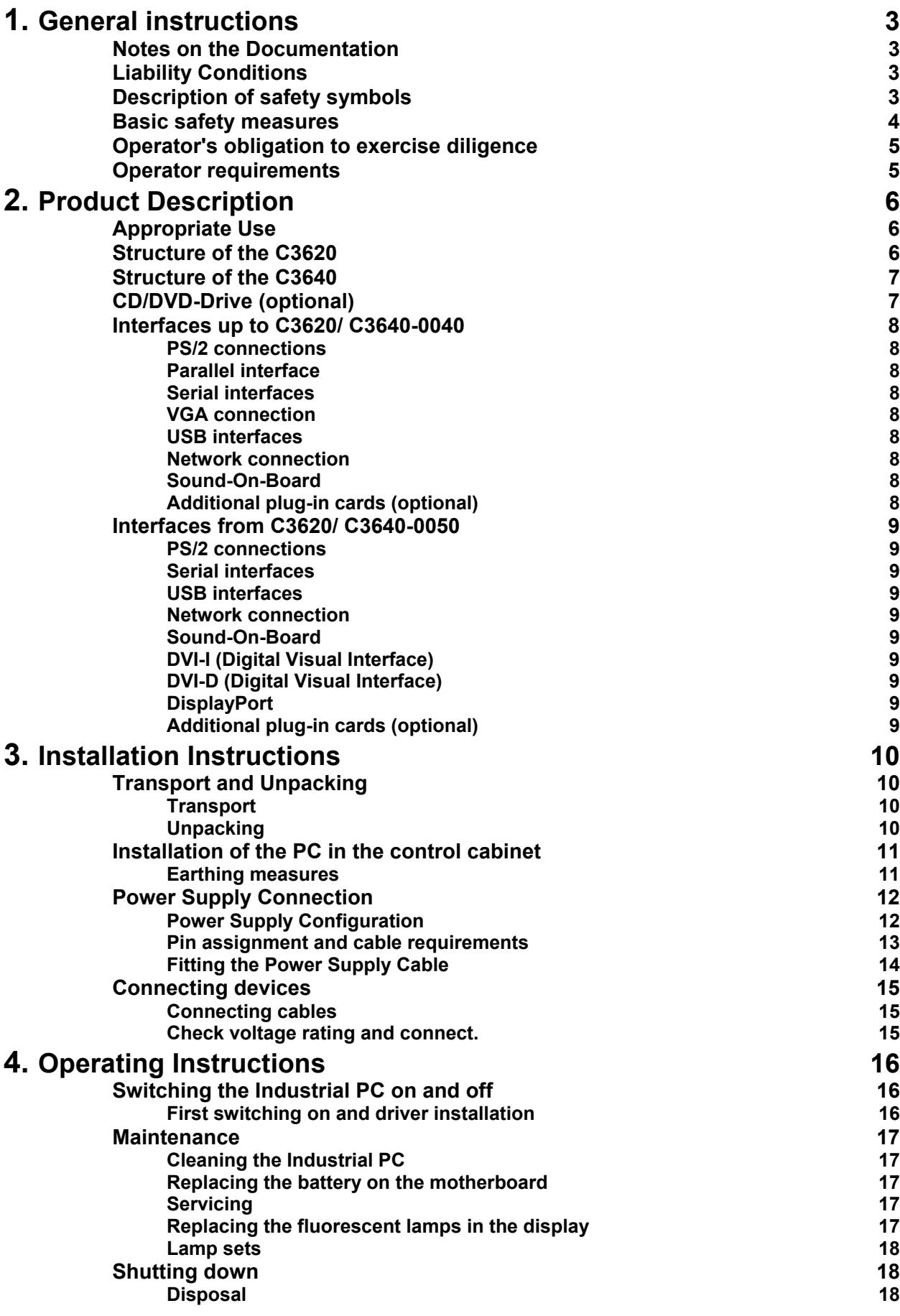

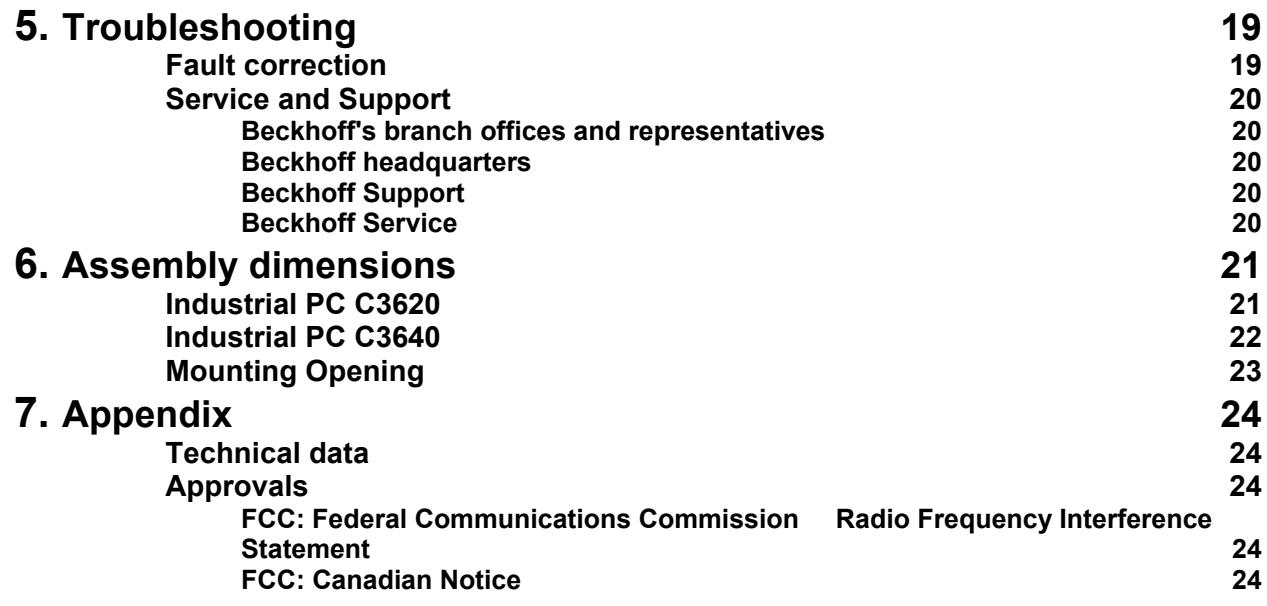

## <span id="page-4-1"></span><span id="page-4-0"></span>**General instructions**

## **Notes on the Documentation**

This description is only intended for the use of trained specialists in control and automation engineering who are familiar with the applicable national standards. It is essential that the following notes and explanations are followed when installing and commissioning these components.

## **Liability Conditions**

The responsible staff must ensure that the application or use of the products described satisfy all the requirements for safety, including all the relevant laws, regulations, guidelines and standards.

The documentation has been prepared with care. The products described are, however, constantly under development. For that reason the documentation is not in every case checked for consistency with performance data, standards or other characteristics. None of the statements of this manual represents a guarantee (Garantie) in the meaning of § 443 BGB of the German Civil Code or a statement about the contractually expected fitness for a particular purpose in the meaning of § 434 par. 1 sentence 1 BGB. In the event that it contains technical or editorial errors, we retain the right to make alterations at any time and without warning. No claims for the modification of products that have already been supplied may be made on the basis of the data, diagrams and descriptions in this documentation.

© This documentation is copyrighted. Any reproduction or third party use of this publication, whether in whole or in part, without the written permission of Beckhoff Automation GmbH, is forbidden.

## **Description of safety symbols**

The following safety symbols are used in this operating manual. They are intended to alert the reader to the associated safety instructions.

This symbol is intended to highlight risks for the life or health of personnel.

*Danger*

*Warning*

This symbol is intended to highlight risks for equipment, materials or the environment.

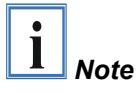

This symbol indicates information that contributes to better understanding.

### **Basic safety measures**

<span id="page-5-0"></span>*Only switch the PC off after closing the software* 

*Warning*

*Danger*

**Before the Industrial PC is switched off, software that is running must be properly closed.** 

Otherwise it is possible that data on the hard disk is lost. Please read the section *[Switching the Industrial PC on and off](#page-17-1)*.

**Switch off all parts of the equipment, then uncouple the fieldbus!**  Before opening the housing of the PC, and whenever the PC is being used for purposes other than plant control, such as during functional tests following repair, all parts of the equipment must first be switched off, after which the Industrial PC can be uncoupled from the plant.

Pulling out the fieldbus connection plug uncouples the PC (optional).

Items of equipment that have been switched off must be secured against being switched on again.

Displays used for the PCs LC-display are operated with a voltage of up to 1000 V, depending on type. For that reason:

**The supply voltage must be disconnected before the housing of the Control Panel is opened.** 

The Industrial PC's power supply unit must be supplied with 100  $V_{AC}$  - 240  $V_{AC}$  or 24 $V_{DC}$  (optional).

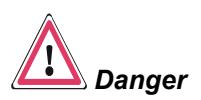

**Do not open the power supply unit while voltage is applied!**  The supply voltage must be switched off before the power supply unit housing is opened.

**Do not exchange any parts when under power!**  When components are being fitted or removed, the supply voltage must be switched off.

Fitting work on the Industrial PC can result in damage:

- If metal objects such as screws or tools fall onto operating circuit boards.
- If connecting cables internal to the PC are removed or inserted during operation.
- If plug-in cards are removed or inserted when the PC is switched on.

## **Operator's obligation to exercise diligence**

The operator must ensure that

<span id="page-6-0"></span>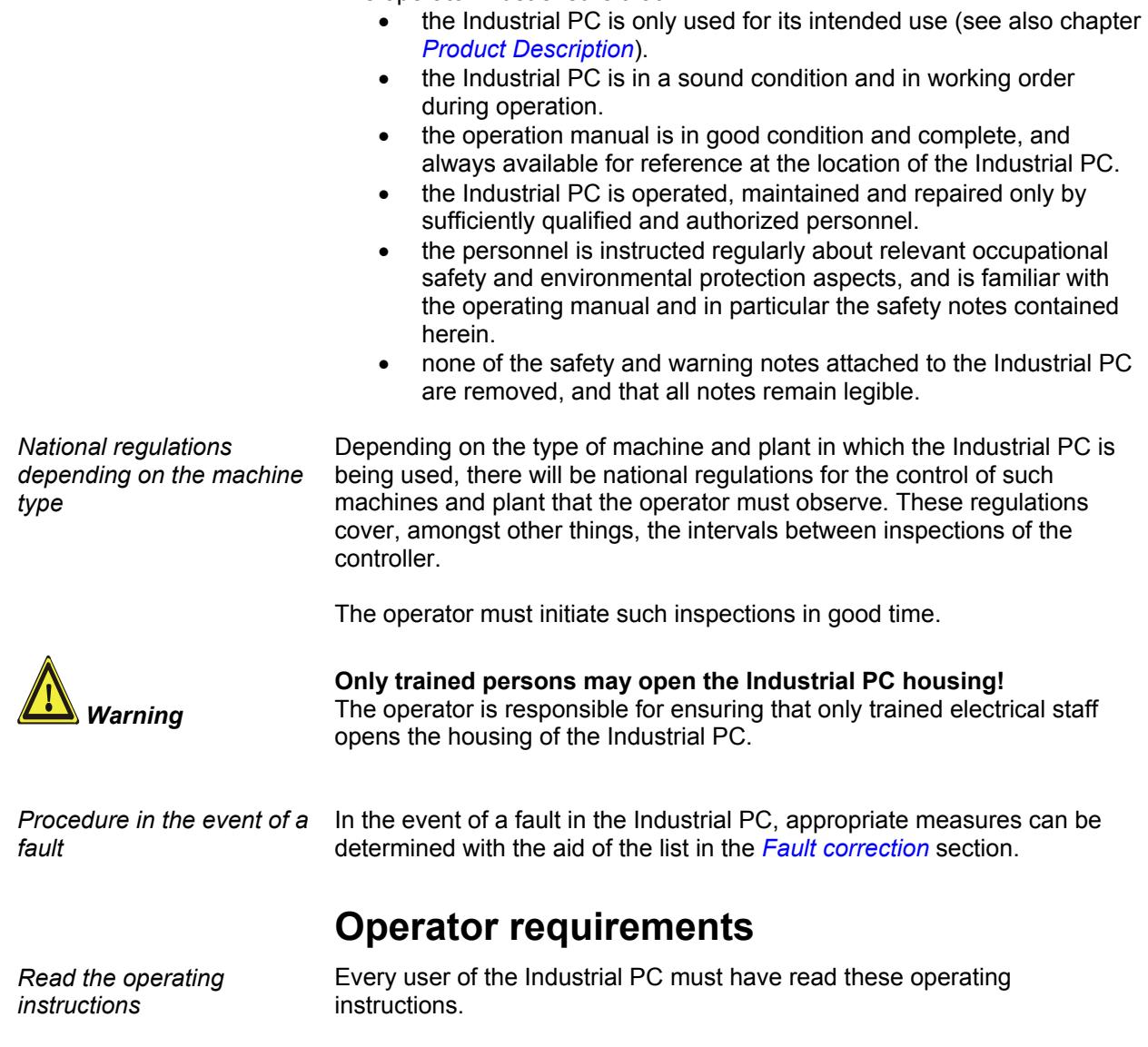

*Software knowledge* Every user must be familiar with any of the functions of the software installed on the PC that he can reach.

## <span id="page-7-1"></span><span id="page-7-0"></span>**Product Description**

## **Appropriate Use**

The C3620 and C3640 Industrial PCs are designed for mounting in control cabinets in machine and plant engineering applications.

## **Structure of the C3620**

*View of the open PC C3620*

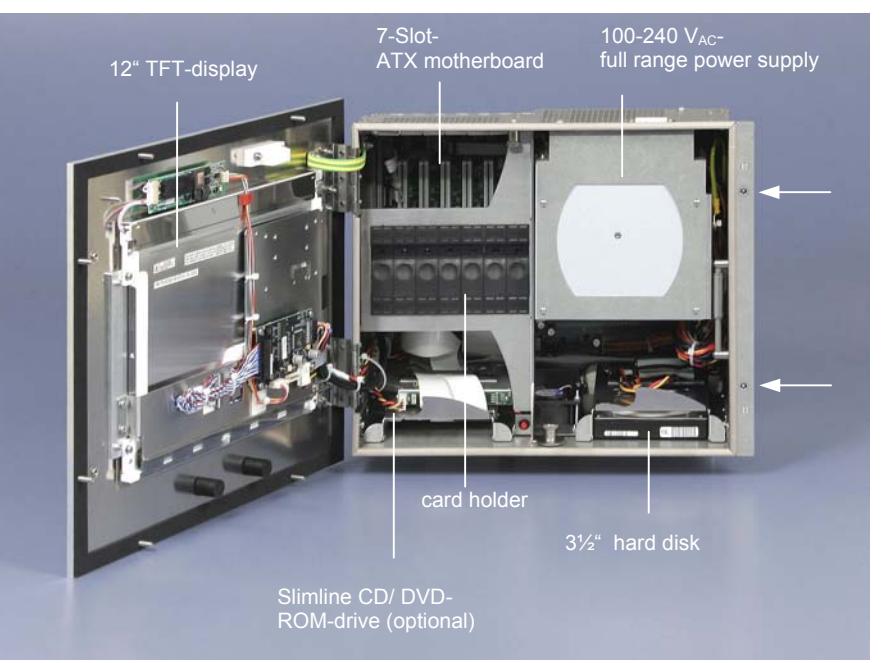

*Opening the housing* After loosening the two screws (see arrows) the front of the PC with TFTdisplay can be opened, thus providing access to the drive (optional), 3½" hard disk, processor, memory and plug-in cards.

> An ATX motherboard with seven slots for plug-in cards is located behind the removable card holder and the swivel-mounted power supply unit.

> The connections of the Industrial PC to the outside are located on top of the housing.

<span id="page-8-0"></span>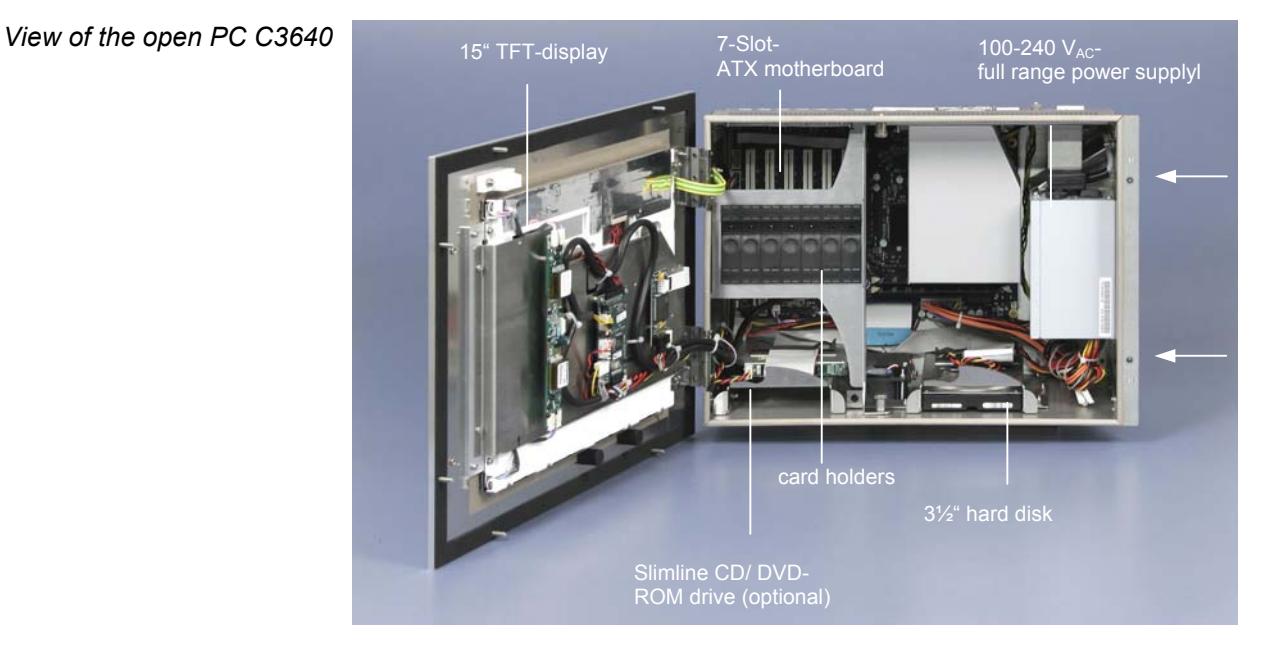

## **Structure of the C3640**

*Opening the housing* After loosening the two screws (see arrows) the front of the PC with TFTdisplay can be opened, thus providing access to the drive (optional), 3½" hard disk, processor, memory and plug-in cards.

> An ATX motherboard with seven slots for plug-in cards is located behind the removable card holder and the swivel-mounted power supply unit.

> The connections of the Industrial PC to the outside are located on top of the housing.

## **CD/DVD-Drive (optional)**

*Configuration with CD/DVD-drive (optional)* 

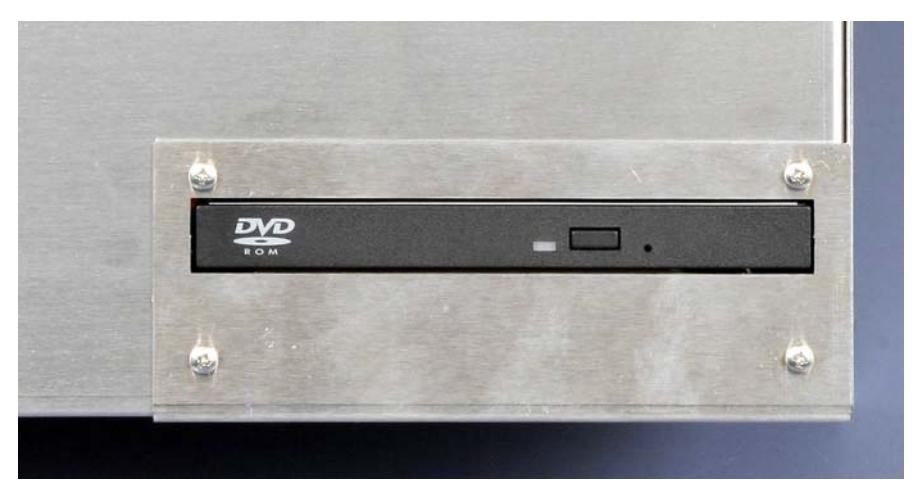

Optional the Industrial PC is fitted with a CD/ DVD-drive. The drive is located at the rear side of the PC.

<span id="page-9-0"></span>*ATX motherboard* 

*interfaces* 

### **Interfaces up to C3620/ C3640-0040**

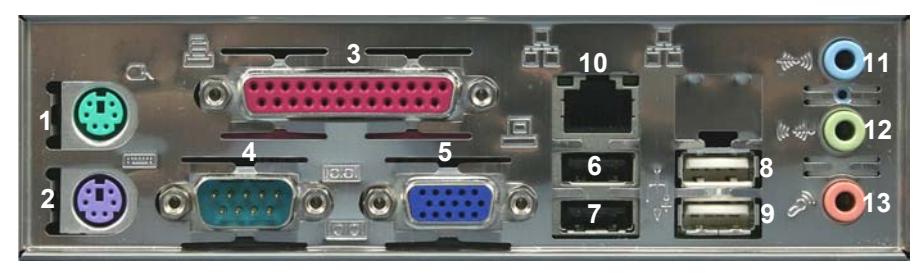

#### **PS/2 connections**

*PS/2* The upper PS/2 connector (**1**) allows a PS/2 mouse to be used, while a PC keyboard can be connected to the lower PS/2 connector (**2**).

#### **Parallel interface**

*Printer LPT1*  The parallel interface (**3**) corresponds to the Centronics standard, and is addressed by the software as LPT1.

#### **Serial interfaces**

*RS 232 COM1 – COM2*  The basic version of the Industrial PC has two serial interfaces, COM1 (**4**) and COM2, using the type RS 232, which are each brought to a 9 pin SUB-D plug connector.

> The interface COM2 is located in the upper part of the first slot right beside the ATX-slot.

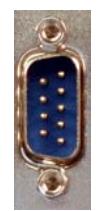

COM2

### **VGA connection**

*VGA* A 15-pin SUB-D socket connector (**5**) allows a VGA monitor to be connected.

#### **USB interfaces**

*USB1 – USB4* The four USB interfaces (**6 - 9**) are used to connect peripheral devices with USB connections. USB2.0 standard is supported.

#### **Network connection**

*Network* The RJ-45 connector (**10**) allows the PC to be connected to a Local Area Network (LAN).

#### **Sound-On-Board**

*Sound* The Industrial PC has a on-board-interface with the following connectors: Line In jack (**11**), Line Out jack (**12**) and Microphone jack (**13**).

#### **Additional plug-in cards (optional)**

*Type plate* **There is a type plate on the top of the Industrial PC which provides** information about the hardware configuration of the Industrial PC at the time it was supplied.

<span id="page-10-0"></span>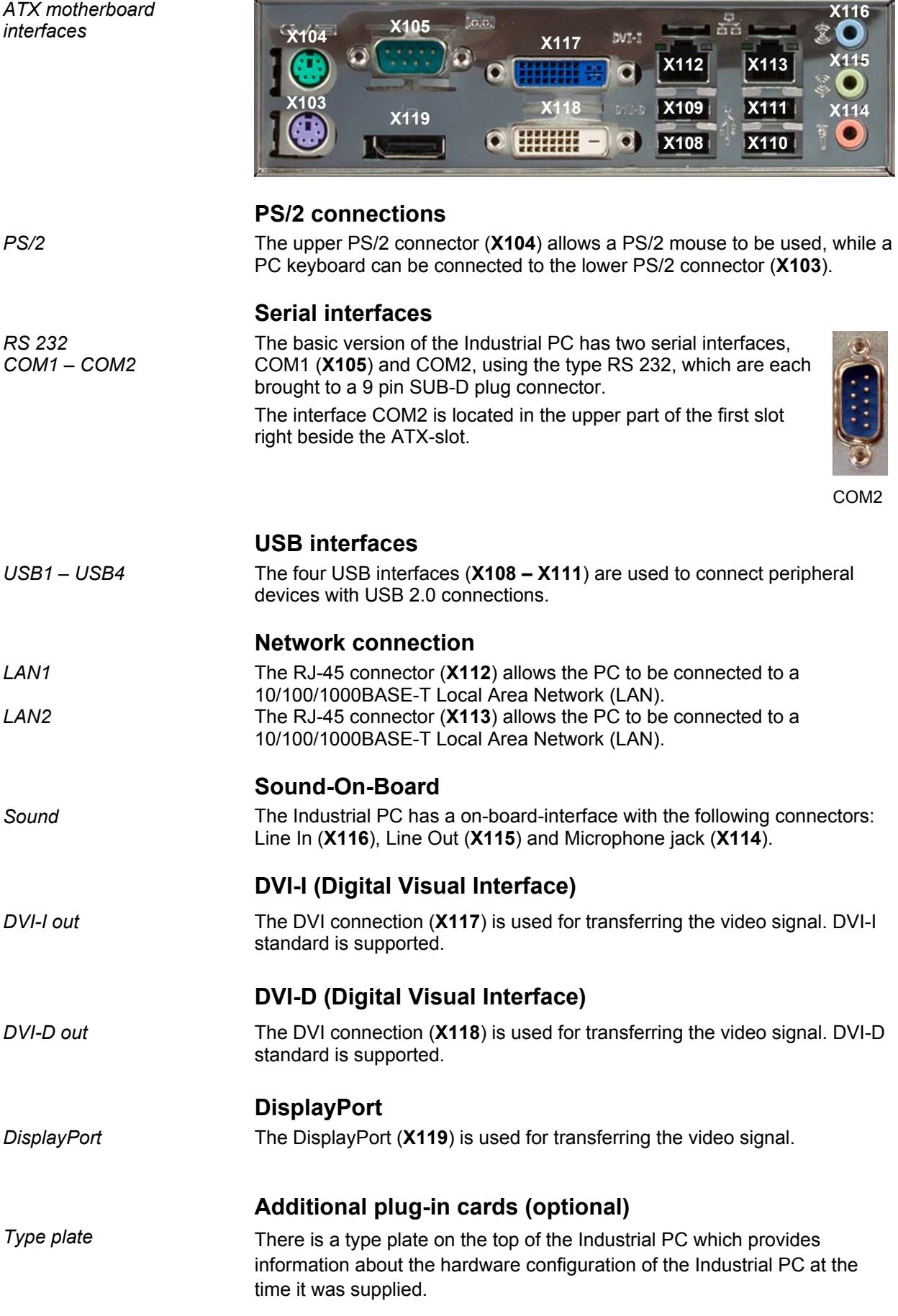

**Interfaces from C3620/ C3640-0050** 

## <span id="page-11-0"></span>**Installation Instructions**

Please also refer to chapter *[General instructions](#page-4-1)*.

## **Transport and Unpacking**

The specified storage conditions must be observed (see chapter *[Technical](#page-25-1)  [data](#page-25-1)*).

#### **Transport**

Despite the robust design of the unit, the components are sensitive to strong vibrations and impacts. During transport, your Industrial PC should therefore be protected from excessive mechanical stress. Therefore, please use the original packaging.

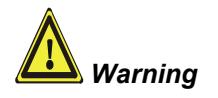

*Warning* Danger of damage to the unit!

If the device is transported in cold weather or is exposed to extreme variations in temperature, make sure that moisture (condensation) does not form on or inside the device.

Prior to operation, the unit must be allowed to slowly adjust to room temperature. Should condensation occur, a delay time of approximately 12 hours must be allowed before the unit is switched on.

#### **Unpacking**

Proceed as follows to unpack the unit:

- 1. Remove packaging.
- 2. Do not discard the original packaging. Keep it for future relocation.
- 3. Check the delivery for completeness by comparing it with your order.
- 4. Please keep the associated paperwork. It contains important information for handling the unit.
- 5. Check the contents for visible shipping damage.
- 6. If you notice any shipping damage or inconsistencies between the contents and your order, you should notify Beckhoff Service.

### **Installation of the PC in the control cabinet**

The C3620 and C3640 Industrial PCs are designed for rack mounting in machine and plant engineering applications.

The ambient conditions specified for operation must be observed (see the section *[Technical data](#page-25-1)*).

<span id="page-12-0"></span>*Preparation of the control cabinet wall*  The control cabinet wall must be prepared with the required mounting opening for the computer unit and the eight holes for the set screws according to the PC's dimensions (see chapter *[Assembly dimensions](#page-22-1)*).

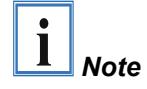

#### **When the unit is installed in an enclosure, adequate space for ventilation and for opening the PC must be provided.**

Please note the following points during installation of the PC:

- Position the PC in such a way that reflections on the screen are avoided as far as possible.
- Use the position of the screen as a guide for the correct installation height; it should be optimally visible for the user at all times.
- The PC should not be exposed to direct sunlight.
- When the unit is in its mounting position, the ventilation openings must not be obstructed.

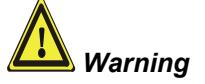

**Extreme environmental conditions should be avoided as far as possible. Protect the rear of your PC from dust, humidity and heat.** 

**The clearance above and below the housing must be at least 100 mm in order to ensure adequate ventilation of the PC.** 

**The ventilation slots of the PC must not be covered.** 

*Installation in a control cabinet wall* 

Proceed as follows:

- 1. Insert the PC at the intended control cabinet wall position and protect it from falling out, prior to final mounting.
- 2. Using 8 M4 nuts, fix the PC to the control cabinet wall by screwing the nuts from the rear onto the set screws of the PC housing.

#### **Earthing measures**

*Earthing measures* Earthing connections dissipate interference from external power supply cables, signal cables or cables to peripheral equipment.

> Establish a low-impedance connection from the earthing point on the PC housing to the central earthing point on the control cabinet wall, in which the computer is being installed. The earthing connection of the Industrial PC is located beside the power supply connector.

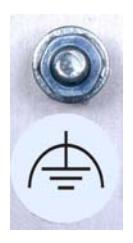

## **Power Supply Connection**

The 5-pin CAGE CLAMP plug connector and mounting flange illustrated is located on the PC housing in order to connect the power supply.

<span id="page-13-0"></span>Socket at the PC housing Connection socket when

fitted with 100-240  $V_{AC}$ , 50-60 Hz power supply unit (standard)

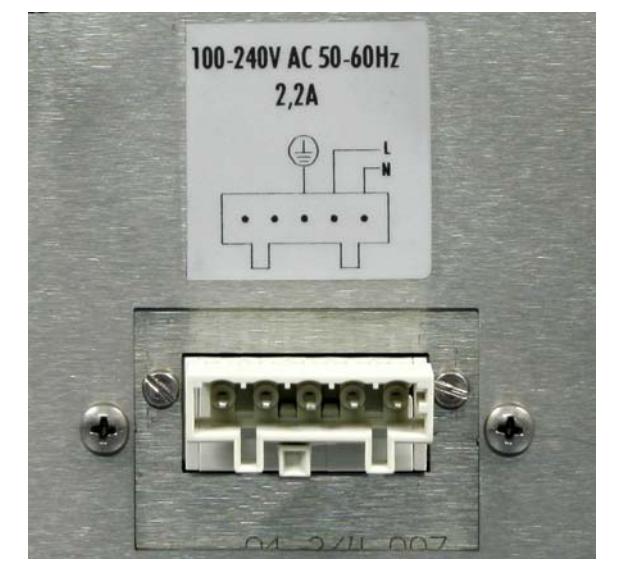

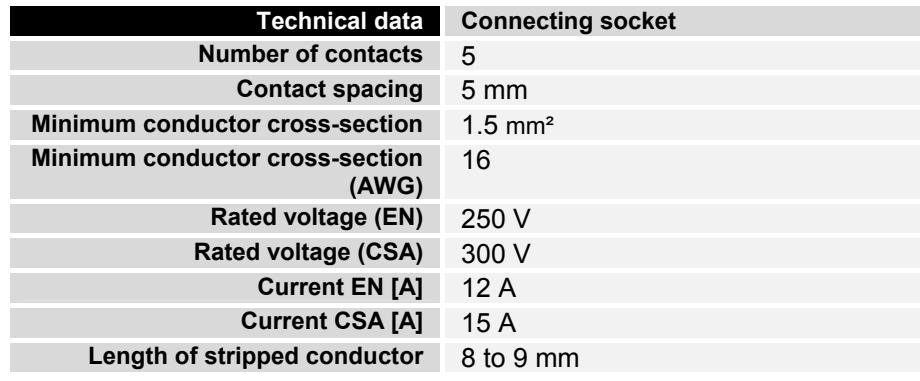

#### **Power Supply Configuration**

**-12 V** 1.5 A

*Supplied mains power unit* The Industrial PCs is either fitted with a 100-240 V<sub>AC</sub>, 50-60 Hz power supply unit (standard) or with a 24  $V_{DC}$  power supply unit (with the option of an uninterruptible power supply, UPS).

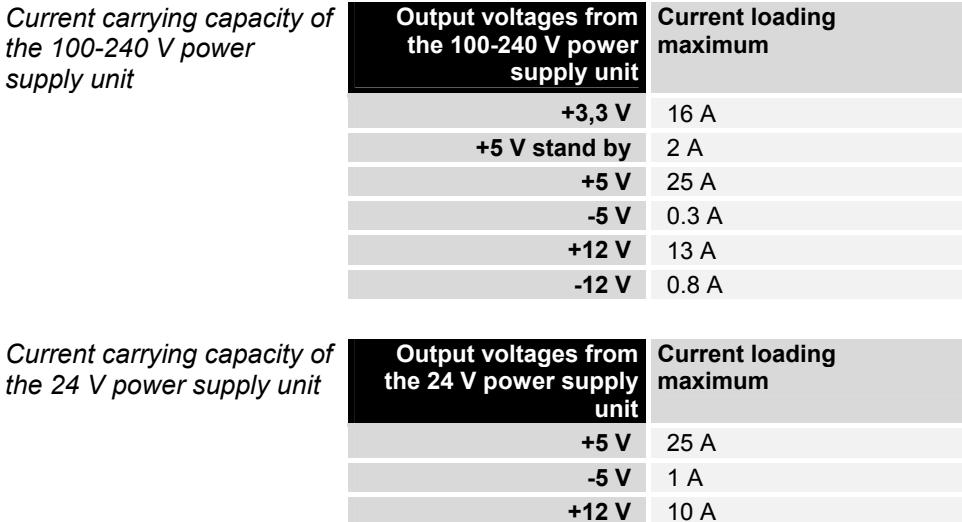

**Contractor GAR** 

*Differently coded plug connectors* 

<span id="page-14-0"></span>*Coding pieces* The connectors are coded differently at the factory, using snap-on coding pieces, according to the power supply unit that has been fitted.

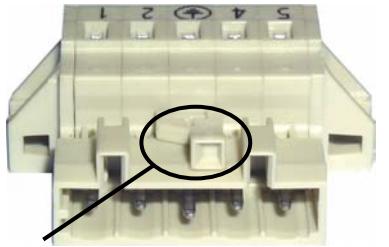

*Coding for the 100-240 V<sub>AC</sub>*, *50-60 Hz power supply unit* 

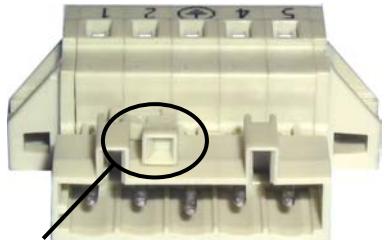

*Coding for the 24 V<sub>DC</sub> power supply unit* 

#### **Pin assignment and cable requirements**

*Pin assignment* **There is an adhesive label with the pin assignments on the top of the** female plug connector. **The minimum permitted conductive crosssection is 1.5 mm², fused for 10 A (AWG 16).**

Industrial PCs with 100-240 V<sub>AC</sub>, 50-60 Hz power supply unit

*Pin assignment for the 100-240 V, 50-60 Hz power supply unit* 

5 4 3 2 1 PE  $\mathbf{L}$  $\mathbf{N}$ POWER

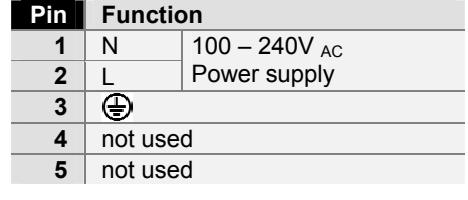

#### **Industrial PCs with 24 V<sub>DC</sub> power supply unit**

*Pin assignment for the*  24 V<sub>DC</sub> power supply unit 5 4 3 2 1 Erde<br>GND **ZAV** 

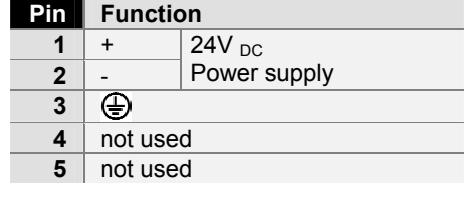

**B** 

#### <span id="page-15-1"></span>**Fitting the Power Supply Cable**

10  $\overline{a}$ 

A 5-pin female plug connector with CAGE CLAMP connection and insertion catches is supplied along with a snap-on strain relief housing in order to assemble the PC power supply cable.

<span id="page-15-0"></span>*Materials for assembly of the connector* 

*Female plug connector Strain relief housing* 

**A**

**C D**

*Female plug connector is correspondingly coded* 

This female plug connector is also coded at the factory, according to the type of power supply fitted, so that the plug, when assembled, will fit the Industrial PC's connecting socket.

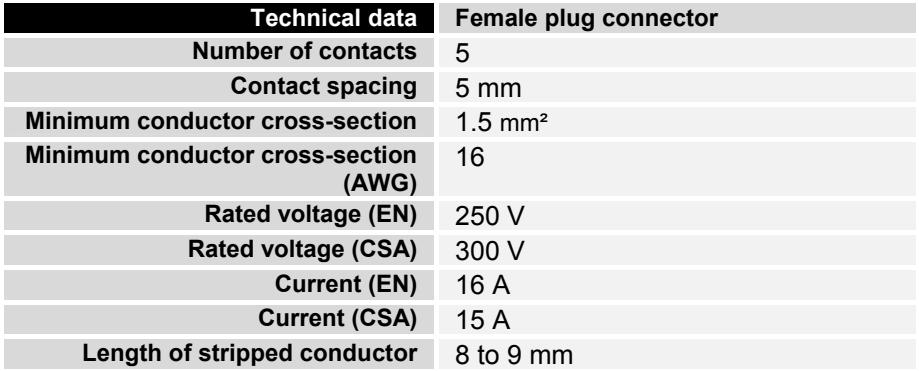

*Fitting the connector to the cable* 

The plug is fitted to the cable as follows:

- 1. Strip insulation from the cable ends. Follow the technical data for the female plug connector in the above table!
- 2. Push the conductors into their mountings, simply by pushing them in as indicated on the pin assignment label.
- 3. Push the lower part (part **A**) of the strain relief housing (see photograph on page [14\)](#page-15-1) onto the top of the female plug connector until it snaps into place.
- 4. Relieve the strain on the supply cable by fixing it in place with the cable clamp (part **C**) and fixing screws (part **D**) (see photograph below).

*Applying the strain relief* 

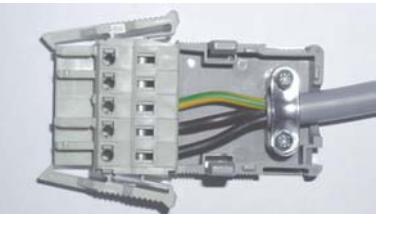

Fix the upper part (part **B**) of the strain relief housing by snapping it onto the lower part.

## **Connecting devices**

<span id="page-16-0"></span>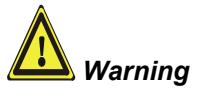

*Warning* The power supply plug must be withdrawn!

Please read the documentation for the external devices prior to connecting them.

During thunderstorms, plug connector must neither be inserted nor removed.

When disconnecting a plug connector, always handle it at the plug. Do not pull the cable!

#### **Connecting cables**

The connections are located at the side of the Industrial PC and at the rear (power supply connection), and are documented in the section *[Product](#page-7-1)  [Description](#page-7-1)*.

When connecting the cables to the Industrial PC, proceed according to the following sequence:

- Switch off all the devices that are to be connected.
- Disconnect all the devices that are to be connected from the power supply.
- Connect all the cables between the Industrial PC and to the devices that are to be connected.
- Connect all data transfer cables (if present) to the appropriate plug-in receptacles of the data/telecommunication networks.
- Reconnect all devices to the power supply.

#### **Check voltage rating and connect.**

#### With compact 100-240 V<sub>AC</sub> 50/60 Hz power supply:

- 1. Check that the mains voltage is correct.
- 2. Insert the power supply cable that you have assembled (see the section on *[Fitting the Power Supply Cable](#page-15-1)*) into the Industrial PC's power supply socket. Then connect it to a power socket with a grounded earth connection.

#### When fitted with the (optional) 24 V<sub>DC</sub> power supply unit:

- 1. Check that the external power supply is providing the correct voltage.
- 2. Insert the power supply cable that you have assembled (see the section on *[Fitting the Power Supply Cable](#page-15-1)*) into the Industrial PC's power supply socket. Then connect it to your external 24 V power supply.

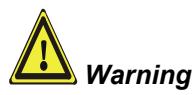

#### **If a 24 V UPS is installed, the correct type of rechargeable battery must be used.**

## <span id="page-17-0"></span>**Operating Instructions**

<span id="page-17-1"></span>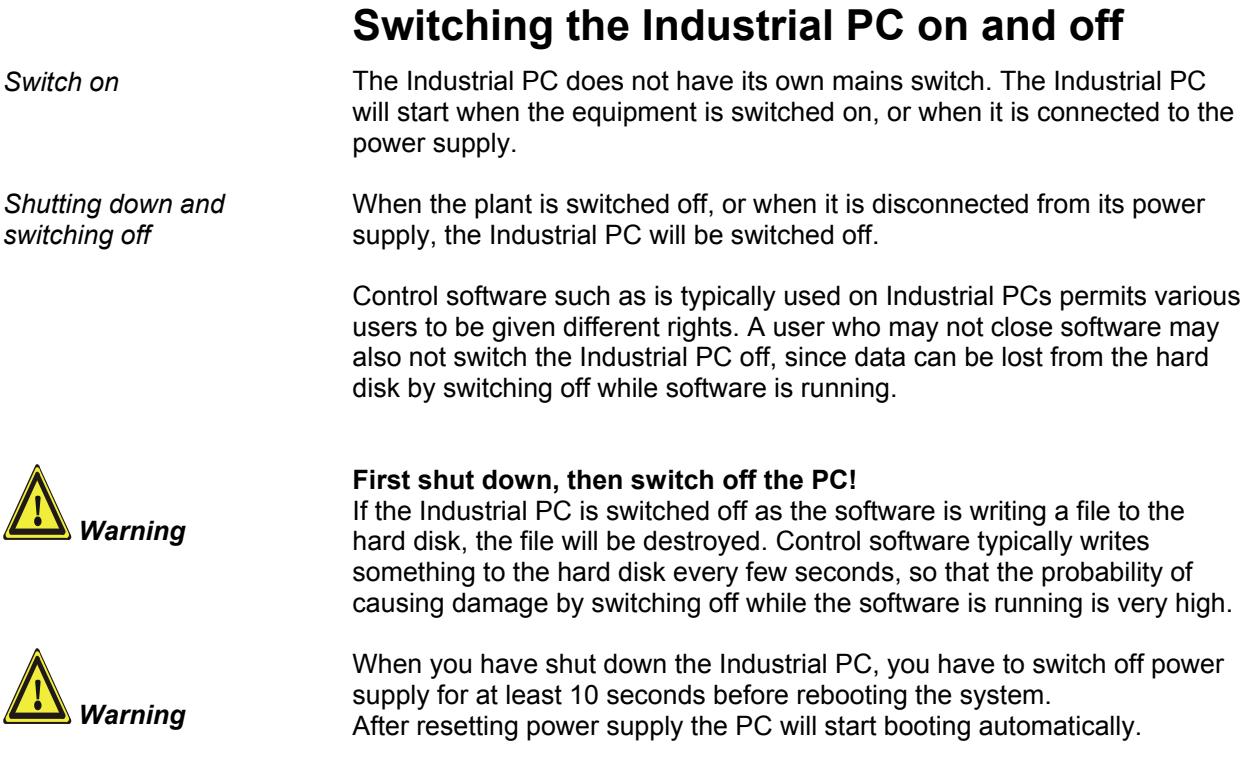

#### **First switching on and driver installation**

When you switch on the Industrial PC for the first time, the pre-installed operating system (optional) will be started. In this case, all the required drivers for any additional, optional hardware components ordered with the PC will already have been installed.

If the PC was ordered without operating system, you have to install the operating system and the driver software for any auxiliary hardware yourself. Please follow the instructions in the documentation for the operating system and the additional devices.

### **Maintenance**

Please also refer to chapter *[General instructions](#page-4-1)*.

#### **Cleaning the Industrial PC**

Switch off the Industrial PC and all connected devices, and disconnect the Industrial PC from the power supply.

The Industrial PC can be cleaned with a soft, damp cloth. Do not use any aggressive cleaning materials, thinners, scouring material or hard objects that could cause scratches.

#### **Replacing the battery on the motherboard**

A used battery on the motherboard has to be replaced according to the rules of the board manufacturer.

Danger of Explosion if battery is incorrectly replaced. Replace only with same or equivalent type recommended by the manufacturer. Dispose of used batteries according to the manufacturer's instructions.

#### **Servicing**

The Industrial PC requires no maintenance.

#### **Replacing the fluorescent lamps in the display**

Since fluorescent lamps represent a consumable item in a display, they must be replaced after a few years, depending on the number of operating hours.

The fluorescent lamps of the 12 inch and 15 inch displays can be replaced by a **technically competent person**.

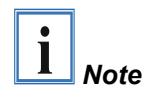

*Replacement for the 12 inch display* 

**Replacement of the fluorescent lamps may require partial disassembly of the display!**

First release the screw (**2**) with a small Philips screwdriver, then tilt the fluorescent tubes with their brackets (**1**) carefully outwards.

After the exchange of the fluorescent lamps the installation takes place in reverse order.

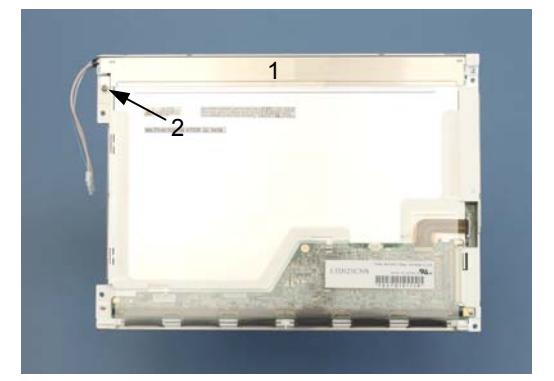

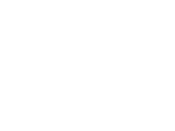

<span id="page-18-0"></span>*Danger*

![](_page_18_Picture_22.jpeg)

<span id="page-19-0"></span>*Replacement for the 15 inch display* 

First release the two screws (**1**) and (**2**) with a small Philips screwdriver, then carefully pull out the fluorescent lamps in direction of the arrows.

After the exchange of the fluorescent lamps the installation takes place in reverse order.

![](_page_19_Picture_5.jpeg)

#### **Lamp sets**

![](_page_19_Picture_120.jpeg)

### **Shutting down**

#### **Disposal**

*Dismantling the Industrial PC* 

The device must be fully dismantled in order to dispose of it. The housing can be sent for metal recycling.

*Observe national electronics scrap regulations* 

Electronic parts such as disk drives and circuit boards must be disposed of in accordance with national electronics scrap regulations.

## <span id="page-20-0"></span>**Troubleshooting**

Please also refer to chapter *[General instructions](#page-4-1)*.

![](_page_20_Picture_4.jpeg)

**Pixel errors in the TFT display are production-caused and represent no complaint-reason!** 

## <span id="page-20-1"></span>**Fault correction**

![](_page_20_Picture_156.jpeg)

## <span id="page-21-0"></span>**Service and Support**

Beckhoff and their partners around the world offer comprehensive service and support, making available fast and competent assistance with all questions related to Beckhoff products and system solutions.

#### **Beckhoff's branch offices and representatives**

Please contact your Beckhoff branch office or representative for local [support and service](http://www.beckhoff.de/english/support/default.htm) on Beckhoff products!

The addresses of Beckhoff's branch offices and representatives round the world can be found on her internet pages: [http://www.beckhoff.com](http://www.beckhoff.com/)

You will also find further [documentation](http://www.beckhoff.com/english/download/default.htm) for Beckhoff components there.

#### **Beckhoff headquarters**

Beckhoff Automation GmbH Eiserstraße 5 D-33415 Verl Germany

![](_page_21_Picture_201.jpeg)

#### **Beckhoff Support**

Support offers you comprehensive technical assistance, helping you no only with the application of individual Beckhoff products, but also with other, wide-ranging services:

- world-wide support
- design, programming and commissioning of complex automation systems
- and extensive training program for Beckhoff system components

Hotline: +49(0)5246/963-157 Fax: +49(0)5246/963-9157 e-mail: support@beckhoff.com

#### **Beckhoff Service**

The Beckhoff Service Center supports you in all matters of after-sales service:

- on-site service
- repair service
- spare parts service
- hotline service

![](_page_21_Picture_202.jpeg)

*Quote the project number* If servicing is required, please quote the **project number** of your Industrial PC.

## <span id="page-22-1"></span><span id="page-22-0"></span>**Assembly dimensions**

## **Industrial PC C3620**

![](_page_22_Picture_4.jpeg)

The assembly of the unit must take place with the orientation diagrammed here.

*All dimensions in mm.*

![](_page_22_Figure_7.jpeg)

front view left view left view

![](_page_22_Figure_9.jpeg)

![](_page_22_Figure_10.jpeg)

rear view

## **Industrial PC C3640**

<span id="page-23-0"></span>![](_page_23_Picture_3.jpeg)

The assembly of the unit must take place with the orientation diagrammed here.

#### *All dimensions in mm.*

![](_page_23_Figure_6.jpeg)

![](_page_23_Figure_7.jpeg)

front view left view

![](_page_23_Figure_10.jpeg)

rear view

## **Mounting Opening**

A mounting opening according to the following diagram is required:

![](_page_24_Figure_4.jpeg)

<span id="page-24-0"></span>*Mounting opening for C3620* 

*Mounting opening for C3640* 

![](_page_24_Figure_7.jpeg)

## <span id="page-25-0"></span>**Appendix**

## <span id="page-25-1"></span>**Technical data**

![](_page_25_Picture_270.jpeg)

Operation of this equipment in a residential area is likely to cause harmful interference in which case the user will be required to correct the interference at his own expense.

#### **FCC: Canadian Notice**

*FCC Approval for Canada* This equipment does not exceed the Class A limits for radiated emissions as described in the Radio Interference Regulations of the Canadian Department of Communications.